### **உங்கள் UOB PayNow வரம்பை மாற்றுதல் (UOB TMRW ையன்ைாடு)**

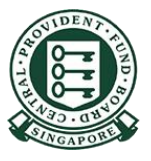

Copyright © 2023 Central Provident Fund Board. All rights reserved. Reproduction without prior written consent by Central Provident Fund Board is strictly prohibited.

### **IUOB TMRW SG**

# **உங்கள் PayNow ைரிமாற்ற வரம்பை (UOB TMRW) அதிகரிப்ைது எப்ைடி?**

உங்களது பயனீட்டாளர் அடடயாளப் பபயடையும் கடவுச்சொல்லை யும் பயன்படுத்தி UOB TMRW-இல் பதிவுசெய்யுங்கள்

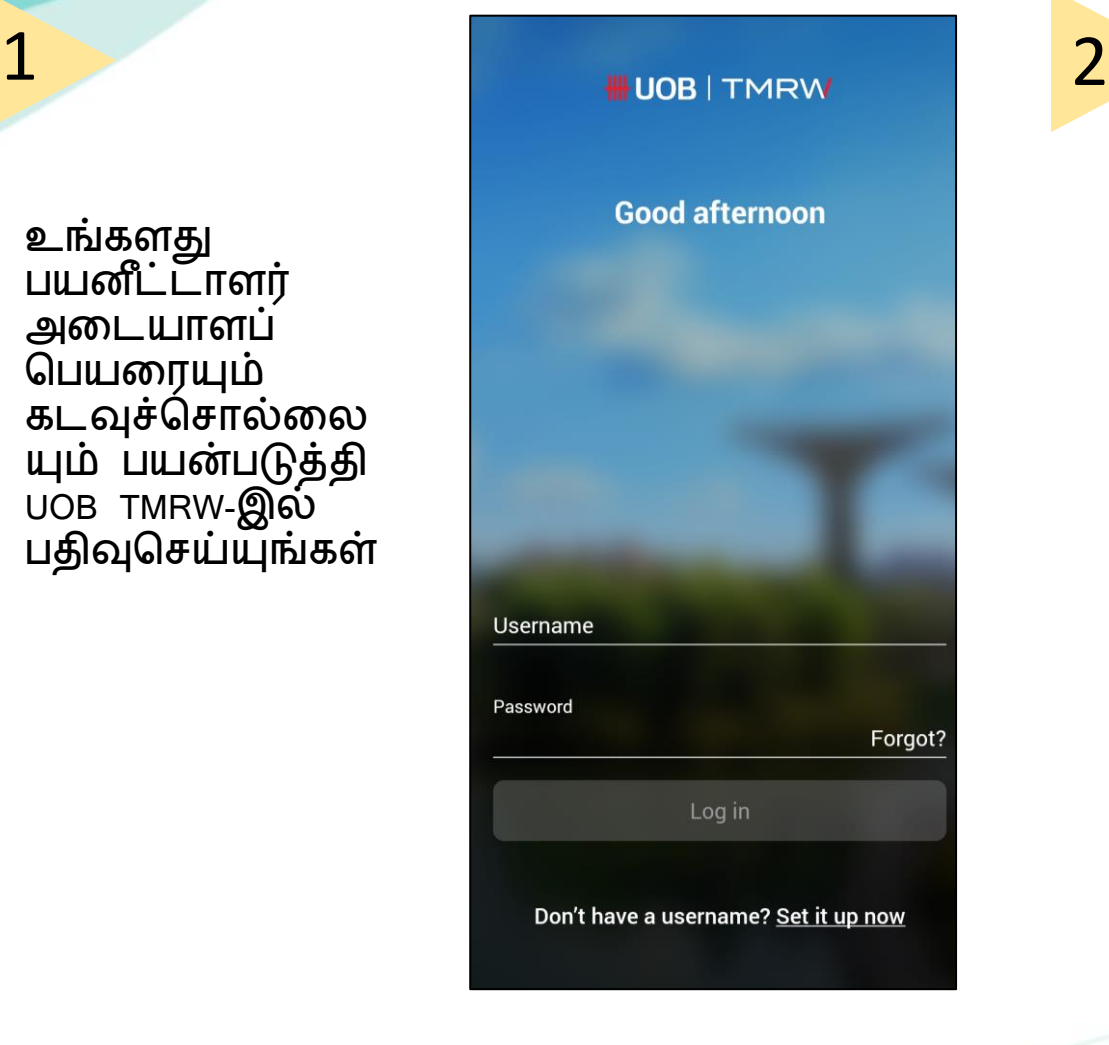

துரையின கீழ்ப்பகுதியில் "Services" என்பதைத் தேர்ந்தெடுங்கள். குறுந்தகவலில அனுப்பி டவக்கப்பட்ட ஒருமுடை மட்டுதம ப்யன்படுத்தக்கூடிய கடவுச்சொல்லை பதிவிடுங்கள்.

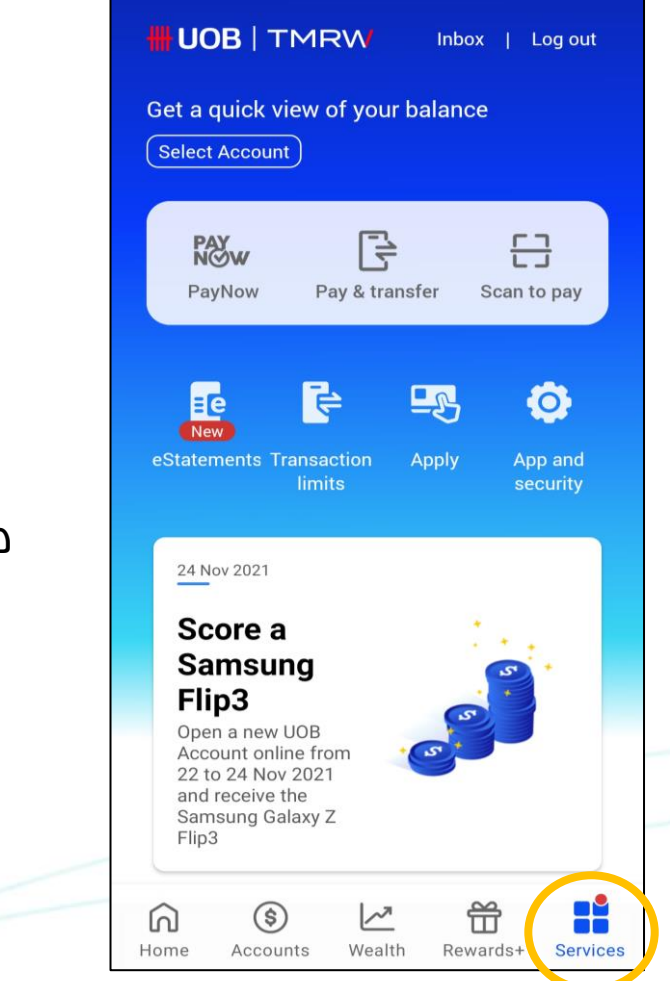

#### **உங்கள் PayNow ைரிமாற்ற வரம்பை (UOB TMRW) UOB அதிகரிப்ைது எப்ைடி?TMRW SG**

"Transactions" பகுதியின் கீழ், "Transaction Limits" என்பதைத் தேர்ந்தெடுங்கள்

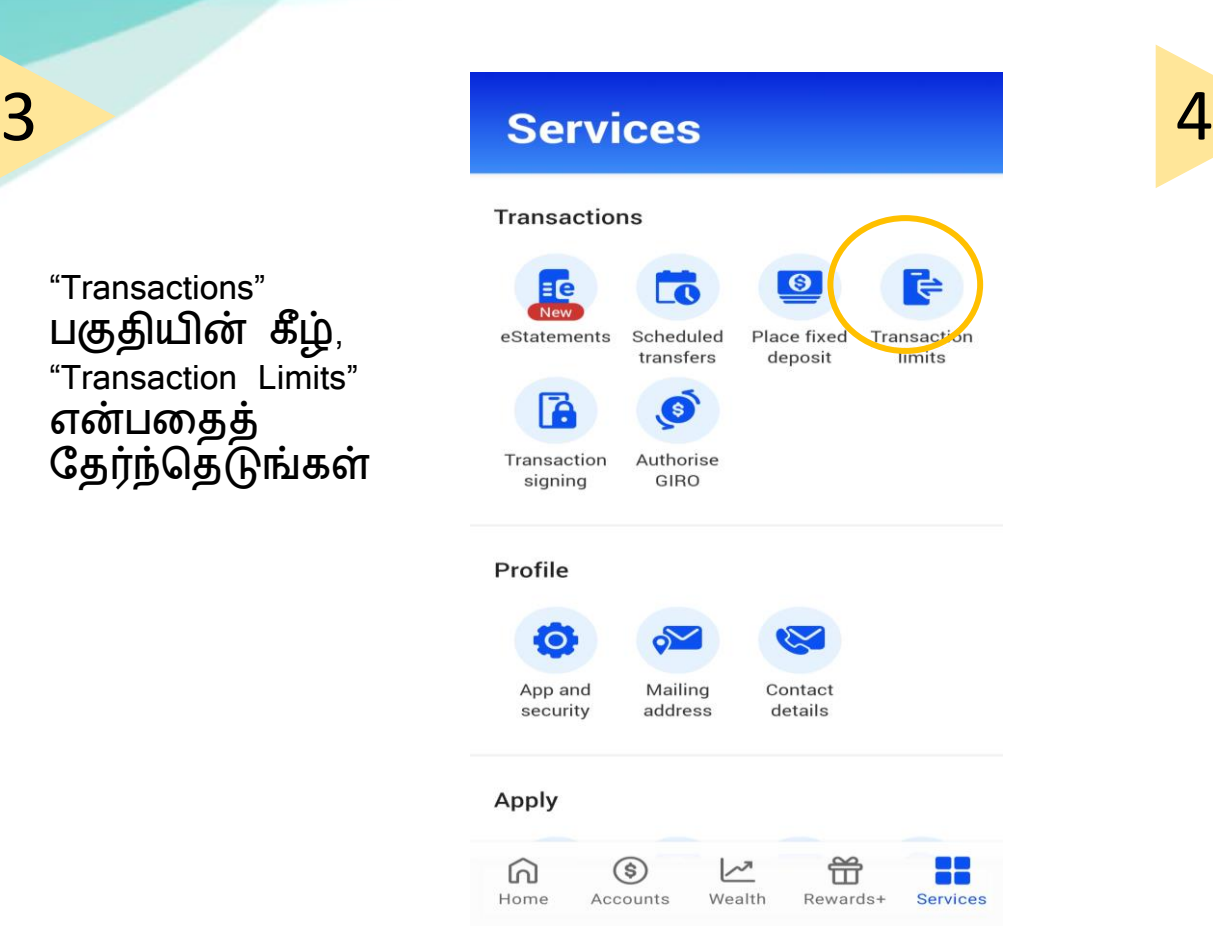

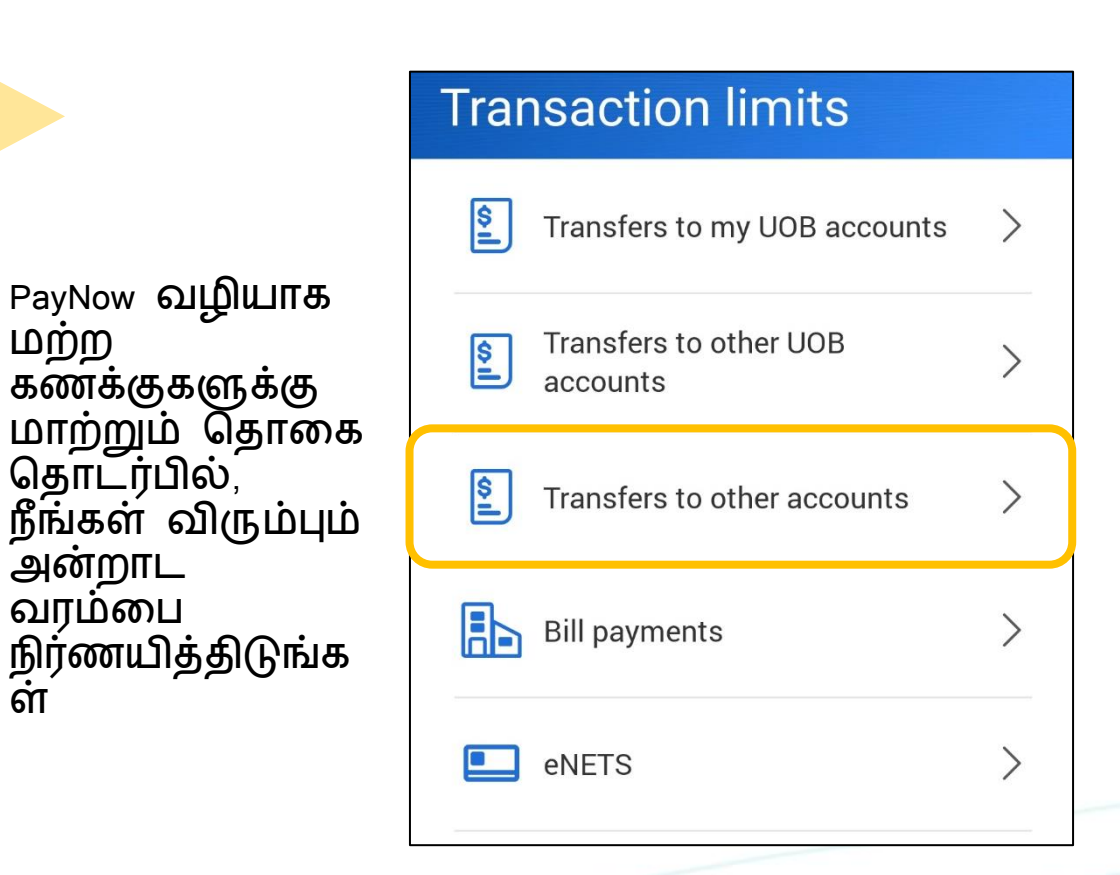

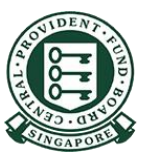

மற்ற

ள

### **UOB TMRW SG**

# **உங்கள் PayNow ைரிமாற்ற வரம்பை (UOB TMRW) அதிகரிப்ைது எப்ைடி?**

 $\wedge$ 

பரிவர்த்தடன வைம்டபத் தேர்ந்தெடுத்த வுடன், பதாடர்வதற் கு "Next" என்படதத் தட்டுங்கள்

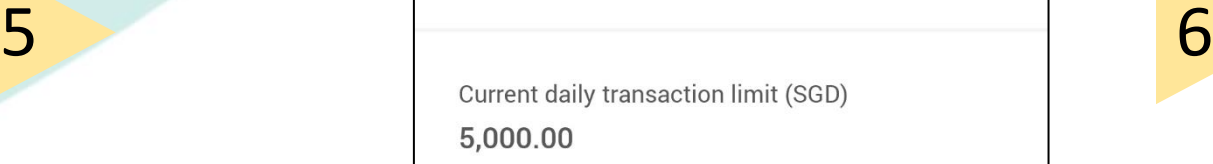

New daily transaction limit (SGD) Max. amount you can transfer each day

பரிவர்த்த டன வெற்றிகர மாக நுறைவடை

ந்துள்ளது

Log out **Successful** Transaction

Transfers to other UOB accounts New daily transaction limit (SGD) 3.000.00 Reference no.

06 Apr 2021 04:26 PM

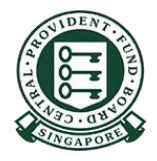